Classes | Core > Kernel

# Process : Object

Runtime environment for the virtual machine and interpreter.

123

Source: Kernel.sc Subclasses: Main

## Description

A Process is the runtime environment for the virtual machine and interpreter. It has a subclass named Main which is where you should override the methods of Process. There are two methods of interest. One is named startup and is called after the class library has been compiled. The other is named run and is called when the user chooses the Run menu command.

## **Class Methods**

Process.tailCallOptimize

## Process.tailCallOptimize = bool

Get or set tail call optimization. The default is on. Setting this to false can help with debugging by including intermediate levels in an error backtrace.

## Inherited class methods

14 methods from Object ► show

## **Undocumented class methods**

#### Process.elapsedTime

Process.monotonicClockTime

## **Instance Methods**

### .nowExecutingPath

#### .nowExecutingPath = value

Usage: thisProcess.nowExecutingPath

Returns the full path to the file containing the code that is currently executing *interactively* in the interpreter. Usually this is the current document. If the code block executes another file on disk, using String: -load or String: -loadPaths, nowExecutingPath will be the location of the executed file.

nowExecutingPath is valid only for interactive code, i.e., code files with a .scd extension. It does not apply to class definitions (.sc). For that, use thisMethod.filenameSymbol or this.class.filenameSymbol.

This method is supported in the SuperCollider IDE, the scel (SuperCollider-Emacs-Lisp) environment and the command-line interface (CLI). In other editor environments, it will return nil.

See Examples for various uses of thisProcess.nowExecutingPath with CmdPeriod, ServerBoot and ServerTree, Routine and Task.

WARNING: nowExecutingPath has a corresponding setter method, nowExecutingPath\_, for internal use only by the interpreter. Do not call the setter method!

#### .startup

called after the class library has been compiled. Override this in class Main to do whatever you want.

#### .run

called when the user chooses the Run menu command. Override this in class Main to do whatever you want.

#### .mainThread

The top-level Thread, i.e the parent of all other Threads. This instance of Thread always exists and is created with the Process when SuperCollider starts.

#### Discussion:

All SuperCollider code initially runs in the context of the main Thread:

- Code evaluated in code editor
- · Code evaluated on command line
- Tasks scheduled on any Clock

SuperCollider Browse Search Indexes ▼ 123

This means that thisThread will always initially point to the main Thread. However, when some code starts a Routine, the Routine becomes the current Thread, with the main Thread as its parent.

## Inherited instance methods

403 methods from Object ► show

## Undocumented instance methods

#### .addDocument

From extension in /Users/prko/Dropbox/prko/\_\_myDocs/Writings/Making Sound using Open Sources/mixed/dev - Bleeding edge/SuperCollider.app/Contents/Resources/SCClassLibrary/Common/GUI/PlusGUI/Core/KernelPlusGUI.sc

.archiveAsCompileString

- .argv
- .getCurrentSelection
- .interpretCmdLine
- .interpretPrintCmdLine
- .interpretPrintSelectedText
- .interpreter
- .methodReferences
- .methodTemplates
- .openCodeFile
- .openWinCodeFile
- .prSchedulerQueue
- .shallowCopy
- .showHelp
- .shutdown
- .stop
- .tick

## Examples

Example 1. Comparison of the path of the evaluated code block in a saved SCD, the loaded SCD and the function in the loaded SCD:

If a code block ("fileMain.scd" in the example code below) executes another file on disk ("fileForLoad.scd" in the example code below), using String: -load or String: -loadPaths, thisProcess.nowExecutingPath will be the location of the executed file ("fileForLoad.scd" in the example code below). However, if the function is called in the executed file ("fileForLoad.scd" in the example code below), thisProcess.nowExecutingPath will be the document of the code block ("fileMain.scd" in the example code below). Steps:

```
1. Preparation code:

(
var test, fileMain, fileForLoad;

test = "thisProcess.nowExecutingPath";

~fileMainPath = "~/fileMain.scd".standardizePath;

fileMain.write(

    "(\n" ++

    "(" ++ (test ++ ":").quote ++ ").postln;\n" ++

    "(" ++ (test ++ ":").quote ++ ").postln;\n" ++

    "~test = (" ++ test ++ ".dirname +/+" + "fileForLoad.scd".quote ++");\n" ++

    "~test.load.testFunction;\n" ++

    "~test.load.testFunction;\n" ++

    ".test.openOS; // n.b.: .openDocument only works in SC-IDE\n" ++

    "'fileMain.scd tasks finished'.postln;\n" ++

    ")"

;;

fileForLoad = File(~fileMainPath.dirname +/+ "fileForLoad.scd", "w");

fileForLoad << (</pre>
```

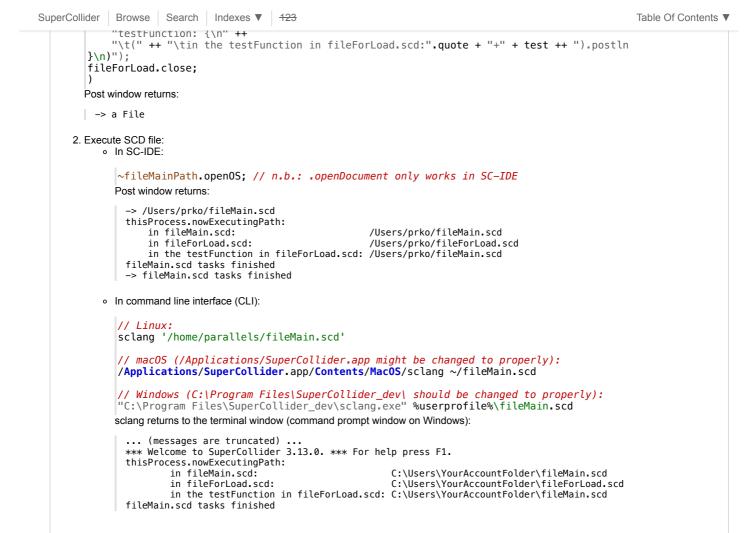

#### Example 2. CmdPeriod, ServerBoot and ServerTree:

WARNING: The retuned path depends on the existence of the startup.scd file when the interpreter boots. When used in CmdPeriod, ServerBoot and ServerTree, it will return nil unless startup.scd exists. CmdPeriod.add { var path = thisProcess.nowExecutingPath; ("- CmdPeriod's thisProcess.nowExecutingPath:" + path) postln 1 ServerBoot.add {
 var path = thisProcess.nowExecutingPath;
 ("- ServerBoot's thisProcess.nowExecutingPath:" + path).postln ServerTree.add { var path = thisProcess.nowExecutingPath; ("- ServerTree's thisProcess.nowExecutingPath:" + path).postln }; s.reboot If startup.scd exists: · When evaluating the code above, post window returns .. (messages are truncated) localhost: keeping clientID (0) as confirmed by server process. ServerBoot's thisProcess.nowExecutingPath: /Users/prko/Library/Application Support/SuperCollider/startup.scd
 ServerTree's thisProcess.nowExecutingPath: /Users/prko/Library/Application Support/SuperCollider/startup.scd Shared memory server interface initialized • When pressing CMD/control + , after evaluating the code above: - CmdPeriod's thisProcess.nowExecutingPath: /Users/prko/Library/Application Support/SuperCollider/startup.scd - ServerTree's thisProcess.nowExecutingPath: /Users/prko/Library/Application Support/SuperCollider/startup.scd If there is no startup.scd: When evaluating the code above, post window returns (messages are truncated) localhost: keeping clientID (0) as confirmed by server process.

```
file:///Users/prko/Library/Application Support/SuperCollider/Help/Classes/Process.html
```

Table Of Contents V

| SuperCollider                                                    | Browse                                                                                                    | Search | Indexes V | <del>123</del> |
|------------------------------------------------------------------|----------------------------------------------------------------------------------------------------|--------|-----------|----------------|
| Shared memory server interface initialized                       |                                                                                                    |        |           |                |
| • When pressing CMD/control + . after evaluating the code above: |                                                                                                    |        |           |                |
|                                                                  | <ul> <li>CmdPeriod's thisProcess.nowExecutingPath: nil</li> <li>ServerTree's thisProcess.nowExecutingPath: nil</li> </ul> |        |           |                |

```
The following examples return the full path of the SCD file where the evaluated code block is located.
 WARNING: Each code should be copied and pasted into an SCD file that has already been saved in a folder.
    • Routine: play:
       (
      Routine {
            var path = thisProcess.nowExecutingPath;
("- thisProcess.nowExecutingPath in path Routine:" + path).postln
      }.play;
       r {
            var path = thisProcess.nowExecutingPath;
            ("- thisProcess.nowExecutingPath in path r:
                                                                          " + path).postln
       }.play
    • Function: fork:
       fork {
            var path = thisProcess.nowExecutingPath;
("- fork's thisProcess.nowExecutingPath:" + path).postln
       }
      )

    Server: waitForBoot:

       (
      s.waitForBoot {
            var path = thisProcess.nowExecutingPath;
            ("- .waitForBoot's thisProcess.nowExecutingPath:" + path).postln
       }
      )

    Server: doWhenBooted:

      s.doWhenBooted {
            var path = thisProcess.nowExecutingPath;
            ("- .doWhenBooted's thisProcess.nowExecutingPath:" + path).postln
      };
      s.reboot;
      )
   • Task:
       Task {
            var path = thisProcess.nowExecutingPath;
("- Task's thisProcess.nowExecutingPath:" + path).postln
      }.start:
       Task {
            var path = thisProcess.nowExecutingPath;
("- Task's thisProcess.nowExecutingPath:" + path).postln
       }.play
       )
```

helpfile source: /Users/prko/Dropbox/prko/\_\_myDocs/Writings/Making Sound using Open Sources/mixed/dev - Bleeding edge/SuperCollider.app/Contents/Resources/HelpSource/Classes/Process.schelp link::Classes/Process::